# <span id="page-0-0"></span>**select Element**

HTML-5.com is an HTML User's Guide and quick reference of HTML elements and attributes for web developers who code HTML web pages, not only for HTML 5 but for HTML coding in general, with demos and examples of HTML code plus a cheat sheet for web developers. [TV Series & Actors and Actresses](http://TVSeries.com/). Follow [TV Series](http://plus.google.com/115541175134064407557/) and [HTML 5](http://plus.google.com/100115770145624791433/) on Google+.

[HTML-5.com](http://www.HTML-5.com/index.html) ➢ itemscopehttp://data-vocabulary.org/Breadcrum[b<span](/index.html) [itemprop="title">HTML 5</span>](/index.html) ➢ itemscopehttp://data-vocabulary.org/Breadcrumb[<span](/javascript/index.html) [itemprop="title">JavaScript Code</span>](/javascript/index.html) ➢ itemscopehttp://data-vocabulary.org/ Breadcrum[b<span itemprop="title">JavaScript DOM</span>](/javascript/index.html) > itemscopehttp://datavocabulary.org/Breadcrumb

### **select Element**

#### **select Element**

A **select** element in the object model of an HTML document represents a drop-down list containing **option** [elements](../html-option-element/). When creating a document with HTML code in serialized form, use a [<option> tag](../../tags/option-tag/) to create a **option** element.

#### **HTMLSelectElement interface**

#### **Superinterface:**

**[HTMLElement](../html-element-interface)** 

#### **HTML Tag Reference:**

[<select> tag](../../tags/select-tag/)

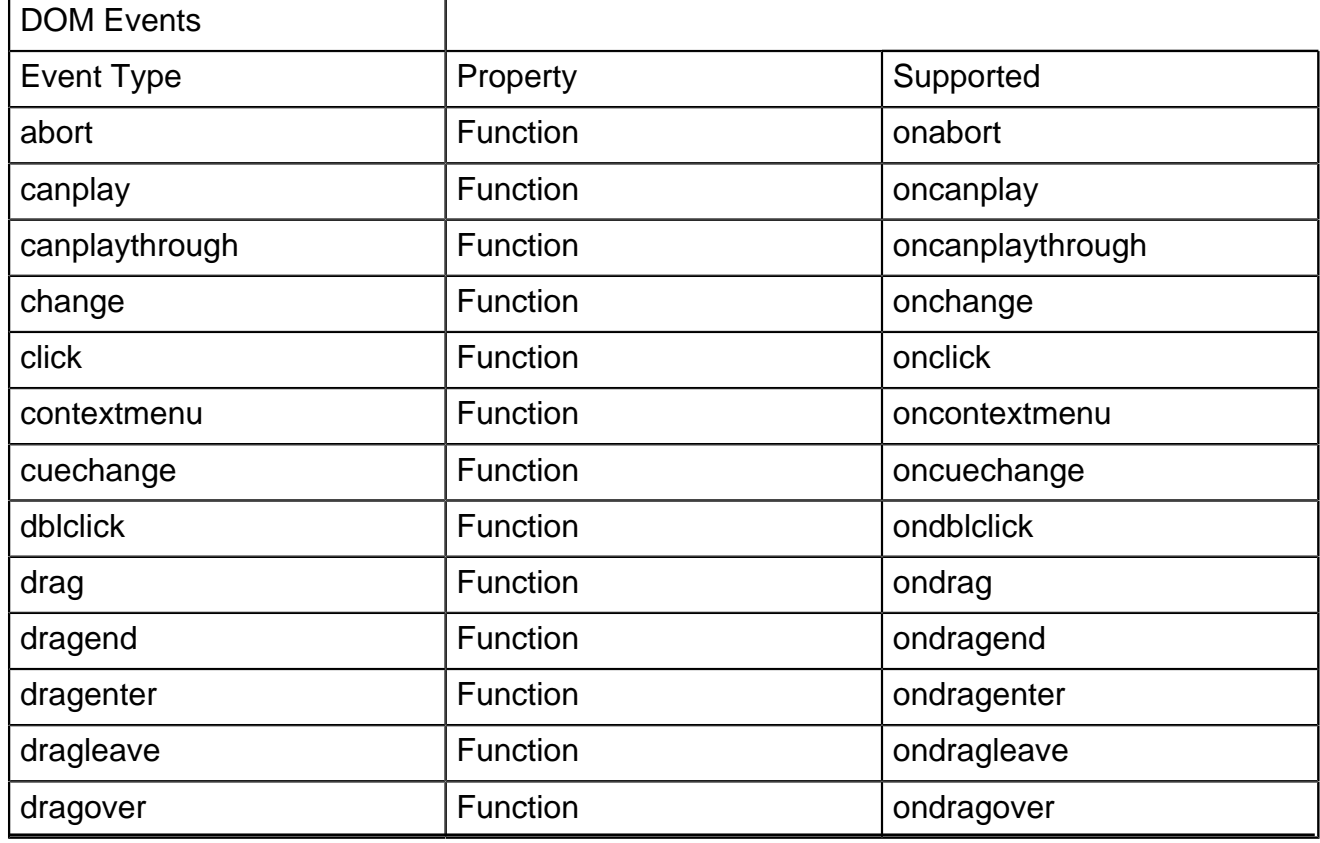

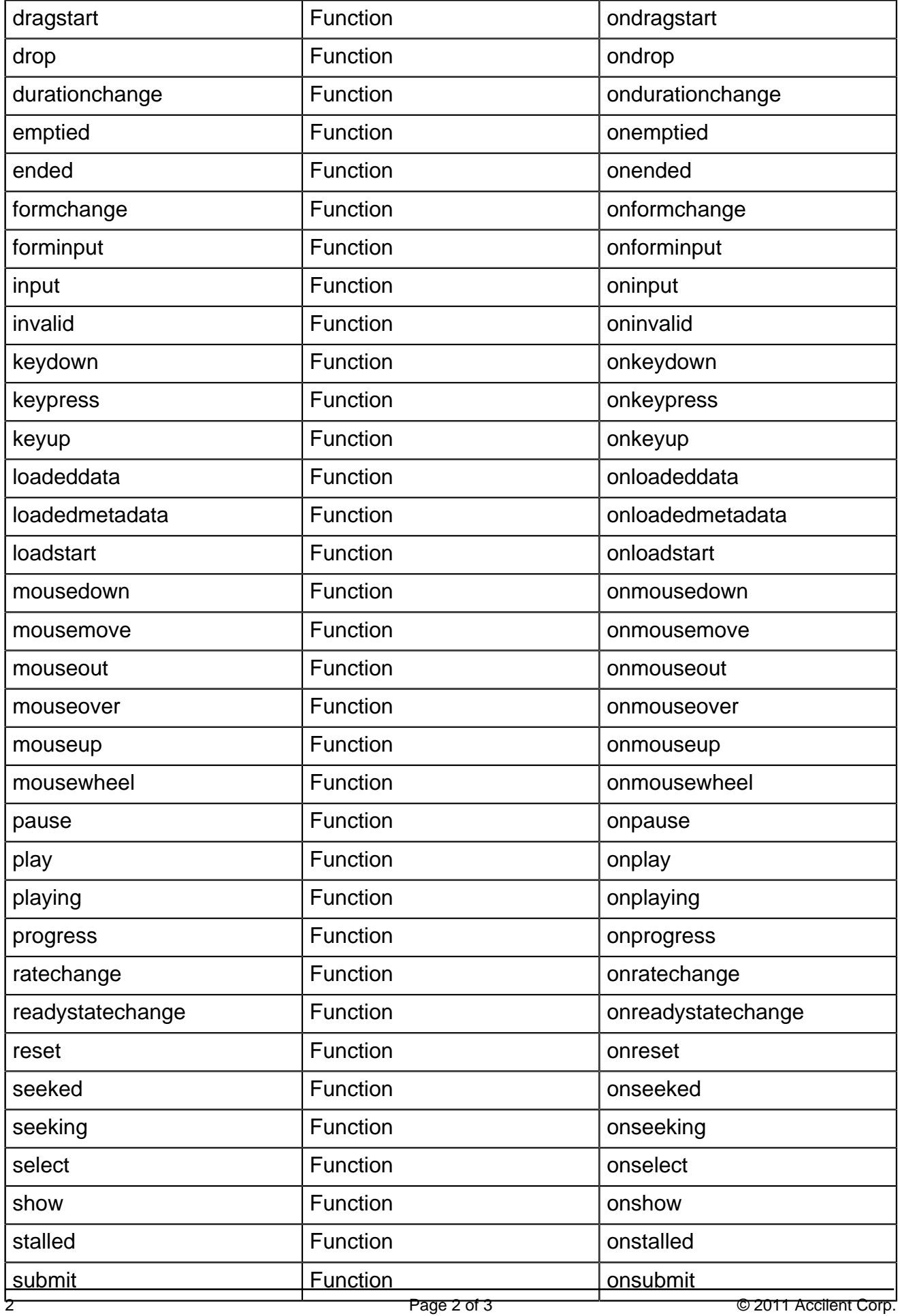

## **HTML-5.com select Element**

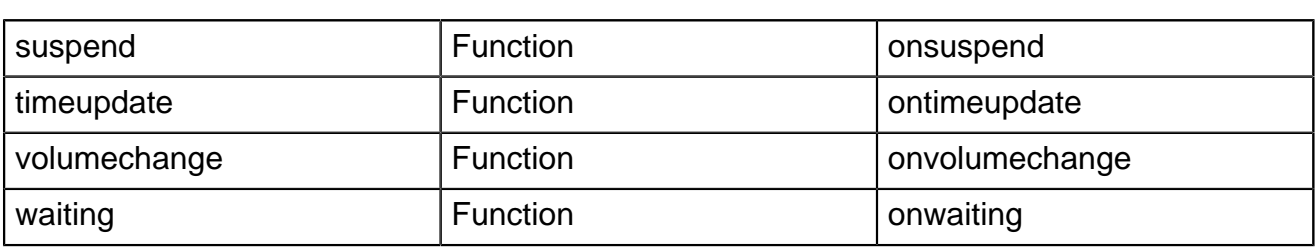

[back to top](#page-0-0)

# *THE END*